**CZ** 

# **Uživatelský manuál**

multifunkční minikamera **Turnigy 30FPS Ultra-Mini DigiCam,** JVE-3303B,

## • **Příslušenství dodávky**

Minikamera **USB kabel** USB kabel Vživatelský manuál Klipy, montážní sety, silikonový obal (různé) SD karta 2GB (nemusí)

# • **Vzhled a ovládací prvky**

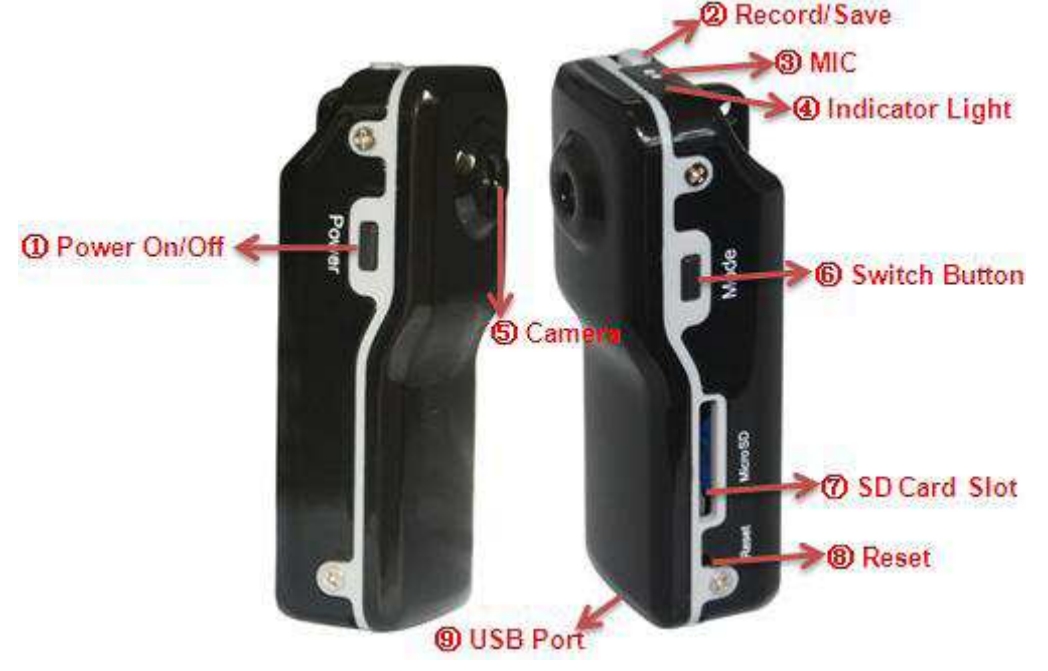

1. Zapnutí / vypnutí 2. Nahrávat / uložit 3. Mikrofon

- 
- 4. Světelný indikátor 6. Kamera 1944 v Světelný indikátor intervence 5. Kamera 1958 v Světelný indu

7. Slot mikroSD karty 8. Tlačítko RESET 9. USB Port

#### $\bullet$ **Technické údaje**

- 1) Hlavní funkce: nahrává video a audio (ozvučené video); zvukem spouštěné nahrávání audio-video; USB paměť; Webová kamera.
- 2) Malé rozměry, variabilní užití
- 3) Podpora funkcí webové kamery, použitelné pro chatt-online
- 4) Video formát: AVI 720x480
- 5) Podpora MicroSD karty 1GB-16GB (některé modely 1GB-8GB)
- 6) USB port: 2.0(High Speed)
- 7) Doba nabíjení: 2-3 hodiny
- 8) Baterie: vestavěná LiIon baterie; doba provozu cca 2 hodiny
- 9) Doporučené přehrávače v PC: KMPlayer, WinMediaPlayer, MPlayer a další podporující video formát \*.AVI
- 10) Není potřeba instalace dalších ovladačů pro operační systémy Windows ME/ 2000/ XP / VISTA a vyšší (s výjimkou Windows 98).

#### $\bullet$ **Návod použití**

#### **Zapnutí**

- 1) Před zanutím kamery prosím zkontrolujte, zda je řádně vložena microSD karta do slotu a zajištěna zaklapnutím. V případě, že tomu tak nebude, při zapnutí kamery červený světelný indikátor bude trvale svítit a modrý bude blikat, kamera nebude fungovat a po 30 sekundách se samočinně vypne.
- 2) V režimu vypnuto (světelný indikátor nesvítí) stiskněte tlačítko "Power" (1), modrý světelný indikátor trvale svítí a červený dvakrát blikne. Poté je kamera ve "standby" modu a připravena k provozu.

## **Nahrávání Video a Audio**

- 1) Ve "standby" modu stiskněte jednou tlačítko Nahrávat / uložit (2), modrý světelný indikátor trvale svítí a červený začne pomalu blikat, nahrávání video a audio probíhá.
- 2) Stiskněte znovu tlačítko Nahrávat / uložit (2), modrý světelný indikátor trvale svítí a červený zhasne, nahrávání video a audio je ukončeno, probíhá ukládání dat.

## **Zvukem ovládané nahrávání Video a Audio**

- 1) Ve "standby" modu stiskněte jednou tlačítko "Mode" (6), modrý světelný indikátor trvale svítí a červený začne rychle blikat, režim zvukem ovládaného nahrávání video a audio je nastaven a připraven ke spuštění.
- 2) Pokud okolní hluk přesáhne hodnotu 60 dB, modrý světelný indikátor trvale svítí a červený začne pomalu blikat, nahrávání video a audio probíhá.
- 3) Pokud okolní hluk pak nebude přesáhovat hodnotu 60 dB, po 2 minutách provozu modrý světelný indikátor trvale svítí a červený zhasne, resp. začne rychle blikat; nahrávání video a audio je ukončeno, probíhá ukládání dat. Kamera je ve "standby" modu a připraven ke spuštění.
- 4) Pokud okolní hluk pak bude nadále přesáhovat hodnotu 60 dB i po 2 minutách provozu, kamera bude pokračovat v nahrávání.
- 5) Nahrávání je kdykoliv možné ukončit stiskem tlačítka Nahrávat / uložit (2).

#### **Vypnutí**

V jakémkoliv okamžiku stiskněte tlačítko "Power" (1), modrý i červený světelný indikátor zhasne. Poté je kamera vypnuta.

V následujících případech kamera automaticky uloží data a vypne se:

- 1) Nedostatek energie při nahrávání: kamera automaticky uloží data a vypne se
- 2) Paměť je plná: světelný indikátor chvíli bliká, pak kamera automaticky uloží data a vypne se.

#### **Restart**

V případě, že zařízení nefunguje správně, stiskněte tenkým předmětem tlačítko "Reset" (8).

#### **Použití jako web kamera**

- 1) Instalujte ovladače z uživatelského CD. Jméno instalačního programu je "SPCA1528 PC Driver.exe". Řiďte se pokyny instalačního programu.
- 2) Připojte kameru k počítači pomocí USB kabelu.
- 3) Jako web kameru je možné zařízení užívat v USB modu v zapnutém i vypnutém režimu.

#### **Nabíjení**

- 1) Ve vypnutém režimu připojte kameru k počítači pomocí USB kabelu, nebo připojte k síťové USB nabíječce. Červený světelný indikátor trvale svítí a modrý bliká, nabíjení probíhá. Při ukončení nabíjení modrý světelný indikátor zhasne a červený trvale svítí, baterie je nabitá.
- 2) V případě nedostatku energie přejde kamera automaticky do bezpečnostního režimu, zařízení nebude možné zapnout. Proveďte nabíjení kamery.

#### **Přehrávání záznamu**

Po nahrávání připojte kameru k počítači pomocí USB kabelu jako externí připojitelný disk (flash karta atp.). Otevřete příslušné adresáře. Doporučujeme soubory s nahrávkami zkopírovat do vašeho počítače a teprve poté přehrávání záznamu spustit. Při přehrávání přímo z kamery může být obraz trhaný kvůli velkému přenosu dat přes USB rozhraní.

#### **Nastavení času**

- 1) Připojte kameru k počítači pomocí USB kabelu.
- 2) Vytvořte nový \*.TXT soubor v rootu paměti kamery a pojmenujte jej "TAG".
- 3) Otevřete soubor TAG.TXT a zapište do něj aktuální časové údaje v následujícím formátu: DATE,2010/06/20 TIME12:12:12
- 4) Při následujícím spuštění kamery se čas a datum automaticky nastaví podle uloženého TAG souboru.

# - **Upozornění**

- 1) Používejte kameru v prostředí s dostatkem osvětlení.
- 2) Minimální vzdálenost kamery od snímaného objektu je 50 cm.
- 3) Nemiřte objektivem do slunce, nebo jiného zdroje silného světla z důvodu možného poškození optické části kamery.
- 4) Kamera potřebuje určitý čas pro uložení dat, proto nezahajujte další nahrávání, příp. neprovádějte jiné operace dříve, než bude ukládání dat ukončeno. Vyhnete se tak riziku uložení nekompletních dat či poškození.
- 5) Zařízení je vybaveno vestavěnou LiIon baterií bez paměťového efektu. Nicméně pro docílení maximálního výkonu baterie je doporučeno prvních pět cyklů nabíjení provést z úplného vybití do plné kapacity baterie.